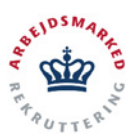

*vitas*

**Digital ansøgning om løntilskud og virksomhedspraktik**

#### **TIL DIG SOM BORGER:**

Hvis du har fundet en virksomhed, som gerne vil ansætte dig i løntilskud, eller tilbyde dig en praktikplads, vil du naturligvis gerne i gang hurtigst muligt.

Du skal derfor bede virksomheden om at ansøge via *vitas*.

*vitas* er en landsdækkende digital selvbetjeningsløsning til oprettelse af løntilskud og praktikpladser.

**På de følgende sider kan** virksomheden **læse mere om, hvordan de opretter en ansøgning i VITAS, og sender den til behandling i jobcentret.** 

**Tag derfor brochuren med, når du har et møde med virksomheden.**

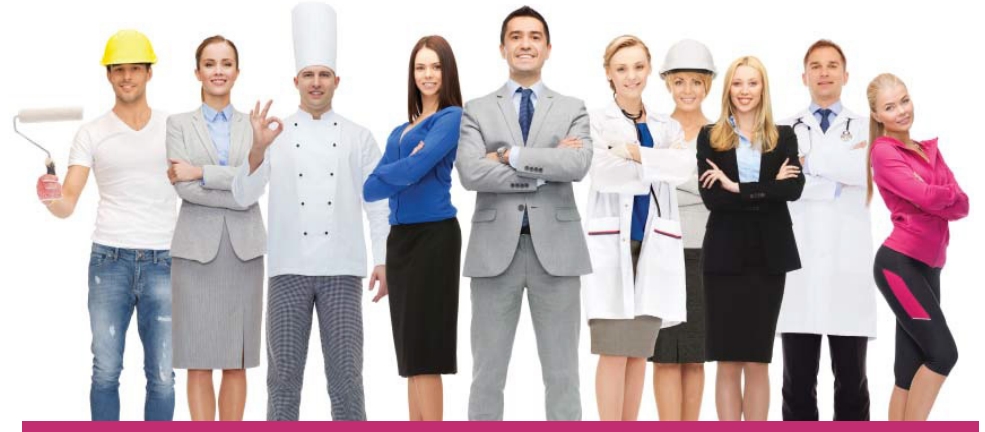

**Det eneste, virksomheden behøver, er dit CPR-nummer - så er de i gang.**

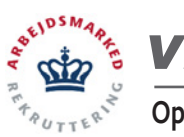

## *vitas*

**Opret og send en ny ansøgning om løntilskud eller virksomhedspraktik**

#### **TIL DIG SOM VIRKSOMHED:**

#### **Gå ind på www.vitas.bm.dk SÅDAN GØR DU:**

På forsiden vælger du **"Log ind med NemID"** og så gør du det samme som fx på Digital Post.

Når du er logget ind, har du 2 muligheder for at starte en ny ansøgning under **"Vælg fremgangsmåde"**:

#### 1. **"Start ny ansøgning",**  hvor du starter helt fra bunden. 2. "Vælg tidligere ansøgning", hvor du bruger en tidligere ansøgning som kladde.

Ansøgningen består af 5 trin, der skal udfyldes.

Alle felter, der er markeret med \*, skal udfyldes. Nogle vil dog være udfyldt på forhånd, da *vitas* trækker en del oplysninger fra offentlige registre.

Klik på **"Næste"** for at komme videre.

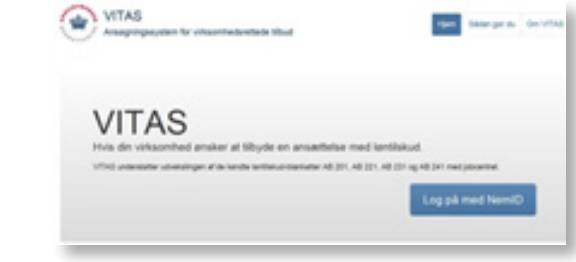

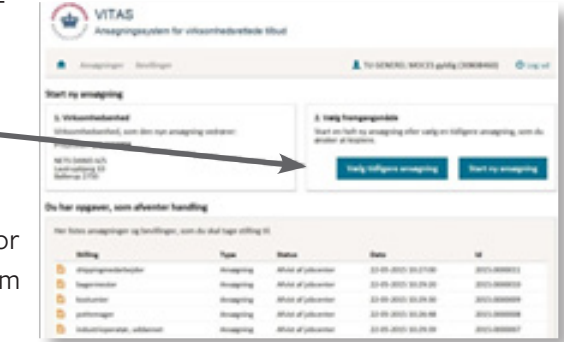

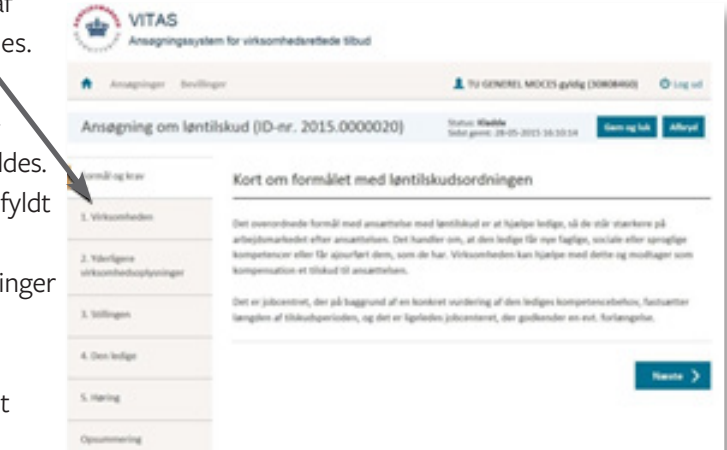

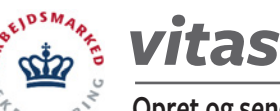

 $\bullet$ 

#### **Opret og send en ny ansøgning om løntilskud eller virksomhedspraktik**

Hvis du mangler at udfylde et obligatorisk felt i et trin, vil du få vist en advarsel.

Du bliver også advaret, hvis de oplysninger du angiver, giver belæg for en afvisning af jobcentret - eller kræver yderligere vurdering af en jobcentermedarbejder.

På denne måde er du sikker på, at ansøgningen udfyldes rigtigt første gang.

Anseminate indebolder on eller flere columinate, som siver belæs for en afvisnin den kan ansætte en person i lantilskud, må vedkor omende ikke erstatte en stilling som er blevet ledig inden for de seneste ! måneder af andre årsager end afholdelse af værnepligtsoriov eller deltagelse i uddannelsesiob saktivitet). Reglen kan do nen der ansættes enten er revalidend, førtidspe

Opsummering

Næste trin er fanen **"Opsummering"**. Her kan du tjekke, om oplysninger om kontaktperson og medarbejderrepræsentant er korrekte.

Når der er tilknyttet en borger til ansøgningen, skal du ikke angive, hvilket jobcenter, du ønsker skal behandle ansøgningen - det udfyldes automatisk.

Når du har tjekket, at alt er korrekt, skal du trykke på **"Send"**.

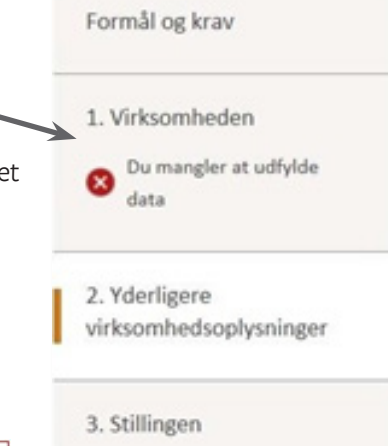

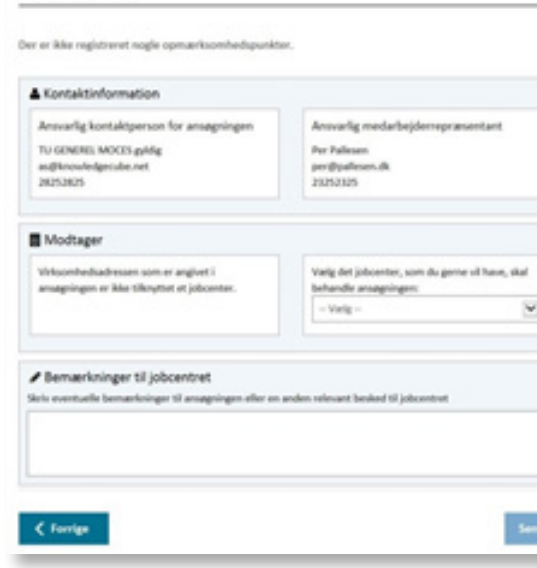

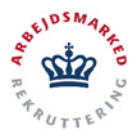

# *vitas*

### **Opret og send en ny ansøgning om løntilskud eller virksomhedspraktik**

Du bliver nu mødt af denne popup, hvor du skal vælge **"OK"** for at afslutte ansøgningen, og sende den til høring hos medarbejderrepræsentanten. Når du har afsluttet ansøgningen, vil den ansvarlige kontaktperson modtage en kvittering for ansøgningen på e-mail.

Før ansøgningen kan sendes til endelig behandling hos jobcentret, skal den godkendes af virksomhedens medarbejderrepræsentant.

Medarbejderrepræsentanten skal gennemgå de angivne oplysninger i ansøgningen, samt tage stilling til en række spørgsmål angående disse.

Til slut skal medarbejderrepræsentanten **underskrive** med enten en digital medarbejdersignatur, NemID eller manuelt for at godkende og sende ansøgningen til behandling i jobcentret.

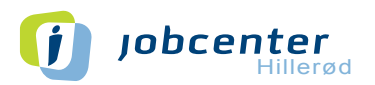

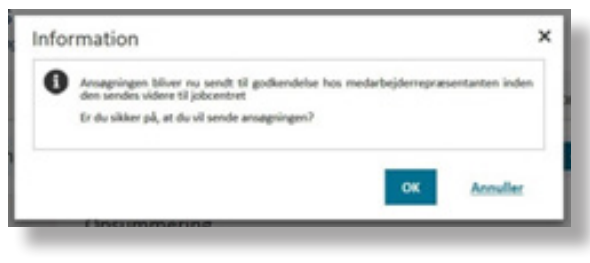

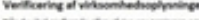

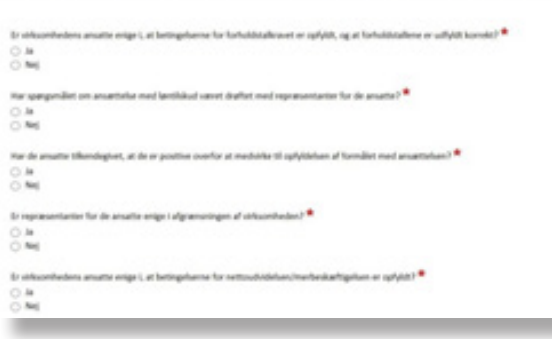

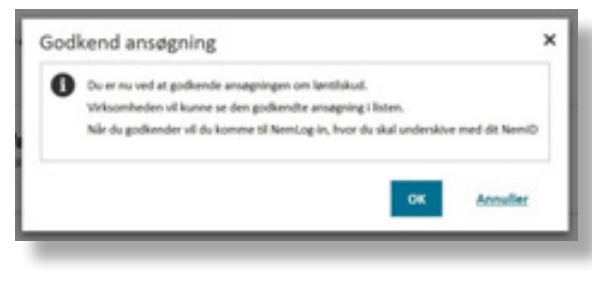

**Support:** 7232 3160 - vitas-support@hillerod.dk (man-ons 10-15, tor 12-18, fre 10-13)